## PTZ SETUP FOR 9000 SERIES

Find out the following information before setting up PTZ in 9000 Series

- **ID#** (UNIX PTZ use ID1 by default)
- **PROTOCOL or MODEL NAME** (UNIX PTZ use PELCO‐D by default)
- **BAUDRATE#** (UNIX PTZ use 2400 by default)

**NOTE:** If you don't know where to get the information or if you need to change PTZ ID#, check on [\(STEP2\) FIND PTZ](http://www.eyemaxdvr.com/downloads/Installation%20Guide/PTZ/(STEP2)%20FIND%20PTZ%20PROTOCOL-BAUDRATE-ID.pdf)  [PROTOCOL-BAUDRATE-ID.PDF](http://www.eyemaxdvr.com/downloads/Installation%20Guide/PTZ/(STEP2)%20FIND%20PTZ%20PROTOCOL-BAUDRATE-ID.pdf) under **"Installation Guide/PTZ"** in **[www.eyemaxdvr.com](http://www.eyemaxdvr.com/)**

- **1. CONTROL**  $\rightarrow$  **SETUP** or **SETTING**
- **2.** Under **SETUP** or **SETTING** MENU  $\rightarrow$  DEVICE
- **3.** Double Click on **CAMERA** or Press  $+ \rightarrow$  Select **PTZ CAMERA#** (In this example we have connected on CH3)
- **4.** Check **"USING PTZ(PAN/TILT/ZOOM) DEVICE"**
- **5.** Choose **"MODEL NAME"** (Unix PTZ use PELCOD by default)
- **6.** Choose **"CAMERA ID"** (Unix PTZ use ID1 by default)
- **7.** Click on **"SERIAL PORT"** to select **BAUDRATE**

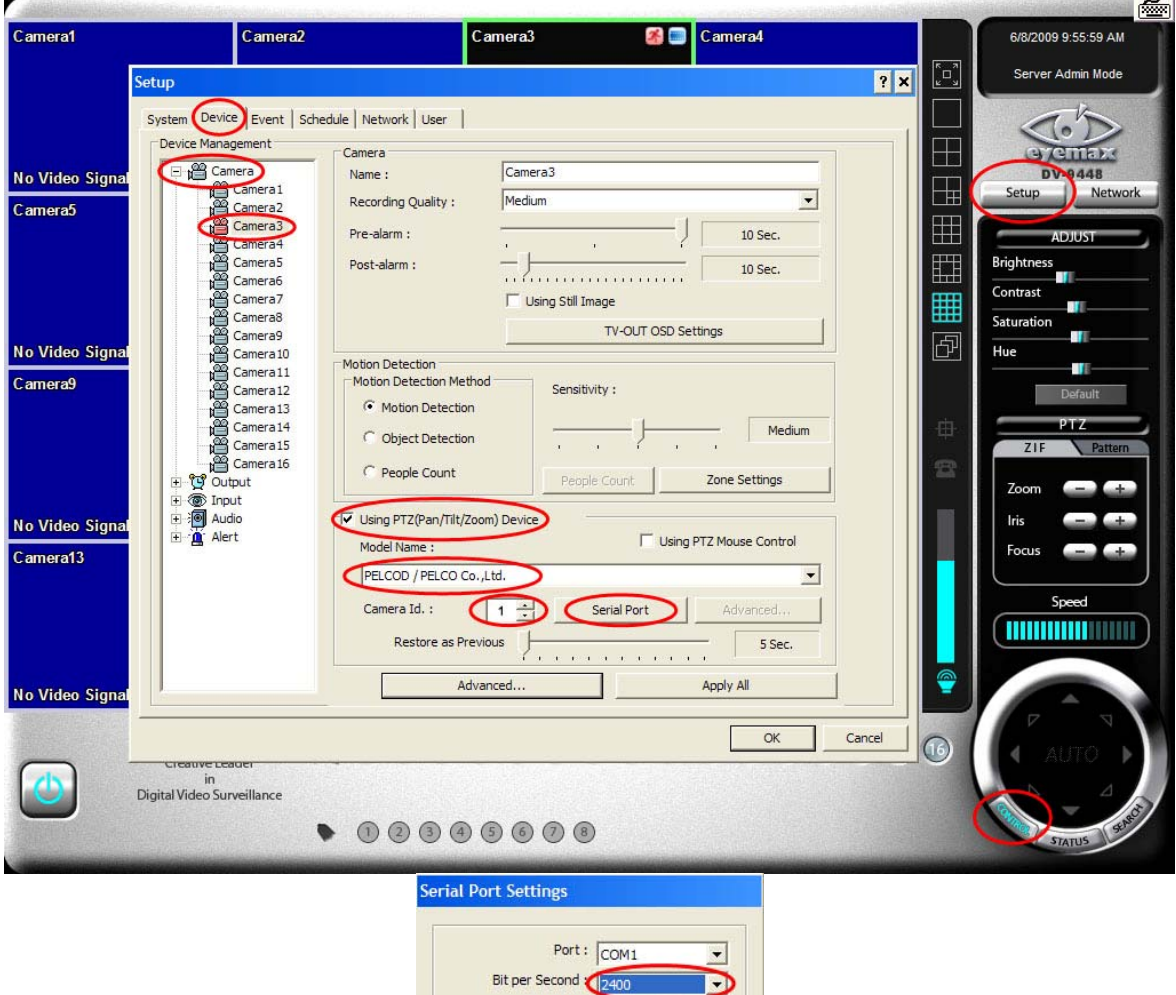

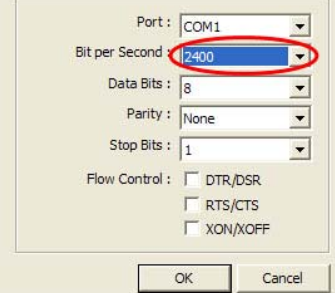